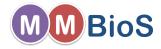

# Introduction to Microphysiological Simulations Using MCell

# Markus Dittrich

National Center for Multiscale Modeling of Biological Systems (MMBioS) Biomedical Applications Group, Pittsburgh Supercomputing Center, CMU

April 27, 2014

- 1 MCell, a Modeling Tool for Cellular Microphysiology
- Software Pipeline for Building MCell Models
- 3 Geometry Creation, Mesh Generation, Annotation
- Mon-spatial Model Parameters
- Simulate Your Model
- 6 Visualize and Analyse Results
- MCell Basic Definitions and Units
- Your First Model

# MCell, a Modeling Tool for Cellular Microphysiology

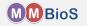

MCell is a Monte Carlo reaction-diffusion simulator for modeling cellular microphysiology in arbitrarily complex 3D spatial geometries.

Computational Microphysiology: The simulation of biological systems at micron to millimeter length scales (subcellular to cellular) using realistic 3D geometries over biological timescales from ns to s.

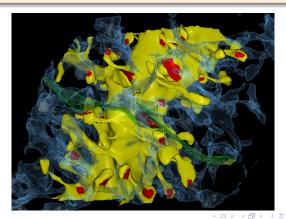

# Main Components of an MCell Model

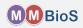

### 1. Realistic 3D Geometry

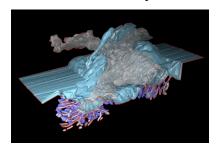

### 2. Random Walk Diffusion

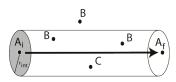

# 3. Stochastic Biochemical State Transition

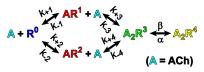

$$\mathbb{A} + \mathbb{E} \xrightarrow{k_{+1}}^{k_{+1}} AE \xrightarrow{k_{2}}^{k_{2}} AcE + \mathbb{A} \xrightarrow{k_{+2}}^{AcE} A \cdot AcE$$

# Software Pipeline for Building MCell Models

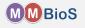

Obtain or Create Model Mesh Geometry

Annotate Meshes

Specify Non-Spatial Model Parameters

Simulate Model

Visualize and Analyze Results

# Geometry Creation, Mesh Generation, Annotation

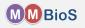

Model geometries for MCell simulations can be obtained via:

Reconstruction of model mesh geometry from electron microscopy data

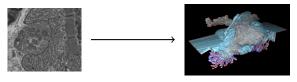

# Geometry Creation, Mesh Generation, Annotation

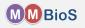

Model geometries for MCell simulations can be obtained via:

Reconstruction of model mesh geometry from electron microscopy data

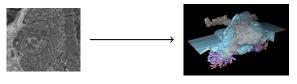

Generative models of cell organization from fluorescence microscopy imaging (Day 3)

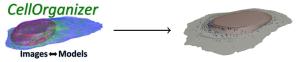

# Geometry Creation, Mesh Generation, Annotation

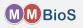

Model geometries for MCell simulations can be obtained via:

Reconstruction of model mesh geometry from electron microscopy data

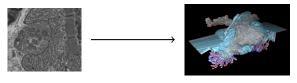

Generative models of cell organization from fluorescence microscopy imaging (Day 3)

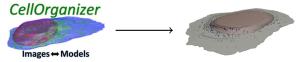

In silico geometry construction based on average geometry

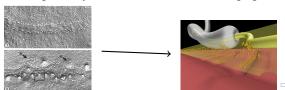

# In silico Geometry Construction

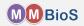

Show 24 active zone model

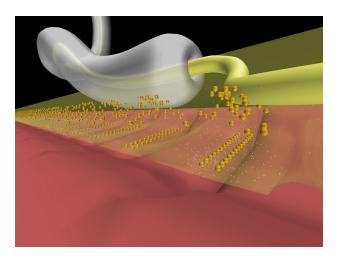

# Software Pipeline to Build an MCell Model

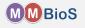

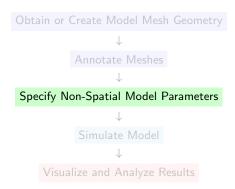

# Non-spatial Model Parameters

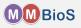

### Beyond a geometry specification, MCell models typically also contain

- Molecules: can diffuse in space (volume molecules) or on mesh surfaces (surface molecules); need diffusion coefficients, concentrations/densities, locations.
- Reactions: requires knowledge of all elementary reaction pathways (uni and bimolecular) and the corresponding reaction rate constants.
   Complex reaction networks can be described using rule based approaches via BioNetGen and then be imported into MCell models via CellBlender (Day 2).
- Output Specification: request output for visualisation and analysis purposes; may require definition of additional geometry objects such as counting or sampling boxes.

# Software Pipeline to Build an MCell Model

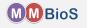

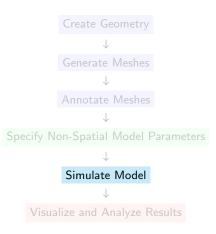

### Simulate Your Model

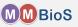

MCell simulations are run on the command line or from within CellBlender.

# mcell my\_model.mdl

my\_model.mdl contains the complete model description as Model Description Language (MDL).

### Simulate Your Model

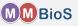

MCell simulations are run on the command line or from within CellBlender.

```
# mcell my_model.mdl
```

my\_model.mdl contains the complete model description as Model Description Language (MDL).

```
# mcell -seed 10 my_model.mdl
```

# Software Pipeline to Build an MCell Model

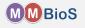

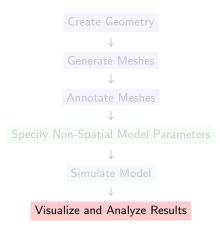

### Visualize and Analyse Results

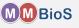

MCell can produce two types of output (you specify how much of each, what molecules, etc.):

- Visualization Output for viewing via CellBlender, contains the specification of geometric meshes and the location and orientation of surface and volume molecules.
- Reaction data output, contains time series of
  - · volume molecules counts in specified regions of the model
  - surface molecule counts on specified regions of the model
  - reaction counts
  - hits or crossings of surface regions by volume molecules
  - ...

Reaction data can be plotted with CellBlender and also be analyzed using external tools, e.g. R, python, octave, MATLAB, etc..

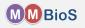

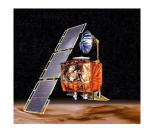

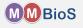

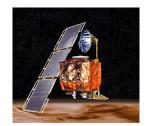

Mars Climate Orbiter, September 23, 1999

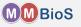

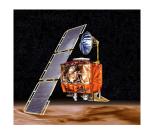

### Mars Climate Orbiter, September 23, 1999

The MCO MIB has determined that the root cause for the loss of the MCO spacecraft was the failure to use metric units in the coding of a ground software file [...] The output from the SM\_FORCES application code as required by a MSOP Project Software Interface Specification (SIS) was to be in metric units of Newtonseconds (N-s). Instead, the data was reported in English units of pound-seconds (lbf-s). [...] An erroneous trajectory was computed using this incorrect data.

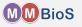

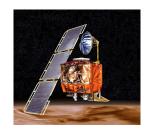

### Mars Climate Orbiter, September 23, 1999

The MCO MIB has determined that the root cause for the loss of the MCO spacecraft was the failure to use metric units in the coding of a ground software file [...] The output from the SM\_FORCES application code as required by a MSOP Project Software Interface Specification (SIS) was to be in metric units of Newtonseconds (N-s). Instead, the data was reported in English units of pound-seconds (lbf-s). [...] An erroneous trajectory was computed using this incorrect data.

Don't let your MCell model become the next MCO!

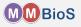

- Spatial dimensions are in units of microns  $(\mu m, 10^{-6} m)$ .
- Time is in units of seconds.
- Diffusion coefficients are in units of  $cm^2s^{-1}$ .
- Uni-molecular reaction rate constants are in  $s^{-1}$ .
- Bi-molecular reaction rate constants between two volume or a volume and surface molecule are in Mol<sup>-1</sup>s<sup>-1</sup>.
- Bi-molecular reaction rate constants between two surface molecules are in  $\mu m^2 \#^{-1} s^{-1}$ .
- Each simulation runs for a specified number of iterations.
- The duration of an iteration is one timestep.

### Your First Model - MDL

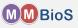

MCell models are described using Model Description Language (MDL) (see http://www.mcell.org/documentation/mcell3\_qrg.xhtml for a comprehensive list of keywords.)

MDL commands are written in ALL CAPS and consist of

simple statements of the form

```
MDL_COMMAND = <value>
```

 statement blocks enclosed in curly braces describing a certain aspect of the simulation (geometry and release object definition, molecule definition)

```
MDL_BLOCK { <block content> }
```

where <block content> are other MDL\_COMMANDs or MDL\_BLOCKs.

# Your First Model - Simulation Prologue

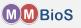

Each MCell simulation needs to define the simulation *timestep* (TIME\_STEP) and the number of *iterations* (ITERATIONS).

### first\_model.mdl

```
/* define variables for timestep
    and iterations */
iters = 100
dt = 1e-6

/* use variable to set actual keywords */
ITERATIONS = iters
TIME_STEP = dt
```

### Notes:

- Within MDL you can define arbitrary variables (such as iters, dt).
- MDL is case sensitive do not use ALL\_CAPS for variables to avoid clashes with MCell keywords.
- You can use C-style comments (/\* \*/ and single line //).

# Your First Model - Defining Geometry

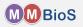

Next, we use CellBlender to construct a mesh which defines the 3D geometry of our model. We create a simple cube shaped object and export it in MDL format, Cube.mdl.

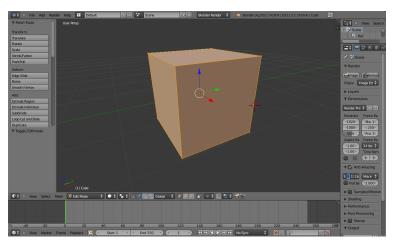

# Your First Model - Defining Geometry

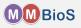

Then we add Cube.mdl to our MDL file ....

# first\_model.mdl

iters = 100

```
dt = 1e-6
ITERATIONS = iters
TIME_STEP = dt
INCLUDE_FILE = "./Cube.md1"
```

### Notes:

- MDL files can include other MDL files which is very useful for organizing them, e.g., according to model component (geometry description, molecule definitions, etc.).
- Inclusion is lexical and thus the order of INCLUDE statements does matter.

# Your First Model - Geometry

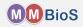

```
Cube.mdl
```

```
Cube POLYGON_LIST
 VERTEX_LIST
   [ 1, 0.999999940395355, -1 ]
   [ 1, -1, -1 ]
   [ -1.00000011920929, -0.999999821186066, -1 ]
   [ -0.99999642372131, 1.00000035762787, -1 ]
   [ 1.00000047683716, 0.999999463558197, 1 ]
   [ 0.99999344348907, -1.00000059604645, 1 ]
   [ -1.00000035762787, -0.999999642372131, 1 ]
   [ -0.999999940395355, 1, 1 ]
 ELEMENT_CONNECTIONS
   [4,0,3]
   [4,3,7]
   [2,6,7]
   [2,7,3]
   [1,5,2]
   [5, 6, 2]
   [0,4,1]
   [4,5,1]
   [4,7,5]
   Γ7.6.51
   [0,1,2]
   ſ 0, 2, 3 1
 DEFINE SURFACE REGIONS
   top
     ELEMENT_LIST = [8, 9]
```

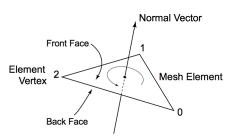

# Your First Model - Geometry

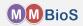

### Cube.mdl

```
Cube POLYGON LIST
 VERTEX LIST
    [ 1, 0.999999940395355, -1 ]
   [ 1, -1, -1 ]
   [ -1.00000011920929, -0.999999821186066, -1 ]
   [ -0.999999642372131, 1.00000035762787, -1 ]
   [ 1.00000047683716, 0.999999463558197, 1 ]
   [ 0.99999344348907, -1.00000059604645, 1 ]
    [ -1.00000035762787, -0.999999642372131, 1 ]
   [ -0.999999940395355, 1, 1 ]
 ELEMENT_CONNECTIONS
   [4,0,3]
   [4,3,7]
   [2,6,7]
   [2,7,3]
   [1,5,2]
   [5,6,2]
   [0,4,1]
   [4, 5, 1]
   [4,7,5]
   Γ7.6.51
   Γ0, 1, 2 ]
   ſ 0, 2, 3 1
 DEFINE SURFACE REGIONS
   top
     ELEMENT_LIST = [8, 9]
```

### Notes:

- Our Cube object is a POLYGON\_LIST object, the most general way of specifying a geometrical shape within MDL.
- MCell also provides geometric primitives to define object geometry and molecule RELEASE SITES.
- DEFINE\_SURFACE\_REGIONS allows one to group subsets of triangles into surface regions.
- Meshes are by default reflective to all diffusing volume molecules but can be made absorptive or transparent via surface classes.

# Your First Model - Defining Geometry

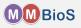

... and then make it part of the actual simulation model by adding it to the INSTANTIATEed main object.

# first\_model.mdl

iters = 100

```
dt = 1e-6
ITERATIONS = iters
TIME_STEP = dt
INCLUDE_FILE = "./Cube.mdl"
INSTANTIATE World OBJECT {
    Cube OBJECT Cube{}
}
```

# Your First Model - Defining Geometry

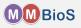

# first\_model.mdl ... INCLUDE\_FILE = "./Cube.mdl" INSTANTIATE World OBJECT { Cube OBJECT Cube{} }

### Notes:

- Geometry objects can be combined into "meta" objects (here a single one called World).
- Within meta objects new geometry objects can be created, or exisiting objects can be copied and transformed (translation, rotation, scaling).
- Meta objects can be nested, i.e. contain other meta objects.

# Your First Model - Defining Molecules

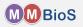

Molecules are defined within a DEFINE\_MOLECULES block. Our cube model will contain two volume molecules Vol1, Vol2 and a surface molecule Surf.

```
first_model.mdl
    iters = 100
          = 1e-6
    TTERATIONS = iters
    TIME\_STEP = dt
    DEFINE_MOLECULES {
      Vol1 {DIFFUSION_CONSTANT_3D = 1E-6}
      Vol2 {DIFFUSION CONSTANT 3D = 1E-6}
      Surf {DIFFUSION CONSTANT 2D = 1E-7}
    INCLUDE FILE = "./Cube.mdl"
    INSTANTIATE World OBJECT {
      Cube OBJECT Cube{}
```

### Notes:

- Volume and surface molecules are distinguished via providing either a 3D or 2D diffusion coefficient.
- the units of the diffusion coefficient are cm<sup>2</sup>s<sup>-1</sup>
- molecules in MCell are point particles

# Your First Model - Adding Molecules

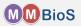

Up to this point we only **defined** the molecules in our simulation but we haven't **released** any!

# first\_model.mdl DEFINE\_MOLECULES { Vol1 {DIFFUSION CONSTANT 3D = 1E-6} Vol2 {DIFFUSION CONSTANT 3D = 1E-6} Surf {DIFFUSION\_CONSTANT\_2D = 1E-7} INCLUDE\_FILE = "./Cube.mdl" INSTANTIATE World OBJECT { Cube OBJECT Cube{} vol1 rel RELEASE SITE { SHAPE = World.Cube MOLECULE = Vol1 NUMBER TO RELEASE = 2000 surf1\_rel RELEASE\_SITE { SHAPE = World.Cube[top] MOLECULE = Surf' NUMBER\_TO\_RELEASE = 2000

 Volume and surface molecules can be released within RELEASE SITE blocks.

# Your First Model - Adding Molecules

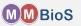

Up to this point we only **defined** the molecules in our simulation but we haven't **released** any!

# first\_model.mdl DEFINE\_MOLECULES { Vol1 {DIFFUSION CONSTANT 3D = 1E-6} Vol2 {DIFFUSION CONSTANT 3D = 1E-6} Surf {DIFFUSION\_CONSTANT\_2D = 1E-7} INCLUDE\_FILE = "./Cube.mdl" INSTANTIATE World OBJECT { Cube OBJECT Cube{} vol1 rel RELEASE SITE { SHAPE = World.Cube MOLECULE = Vol1 NUMBER TO RELEASE = 2000 surf1\_rel RELEASE\_SITE { SHAPE = World.Cube[top] MOLECULE = Surf' NUMBER\_TO\_RELEASE = 2000

- Volume and surface molecules can be released within RELEASE SITE blocks.
- For volume molecules the SHAPE keyword needs to reference a closed geometry object (qualified starting from the instantiated top level object) in which to release the molecules.

# Your First Model - Adding Molecules

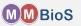

Up to this point we only **defined** the molecules in our simulation but we haven't **released** any!

# first\_model.mdl DEFINE\_MOLECULES { Vol1 {DIFFUSION CONSTANT 3D = 1E-6} Vol2 {DIFFUSION CONSTANT 3D = 1E-6} Surf {DIFFUSION\_CONSTANT\_2D = 1E-7} INCLUDE\_FILE = "./Cube.mdl" INSTANTIATE World OBJECT { Cube OBJECT Cube{} vol1 rel RELEASE SITE { SHAPE = World.Cube MOLECULE = Vol1 NUMBER\_TO\_RELEASE = 2000 surf1\_rel RELEASE\_SITE { SHAPE = World.Cube[top] MOLECULE = Surf' NUMBER\_TO\_RELEASE = 2000

- Volume and surface molecules can be released within RELEASE SITE blocks.
- For volume molecules the SHAPE keyword needs to reference a closed geometry object (qualified starting from the instantiated top level object) in which to release the molecules.
- For surface molecules the SHAPE keyword defines a surface region on a geometry object (here top on World.Cube via the GeometryObject[<region specifier>] syntax).

# Digression - Surface Molecules

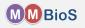

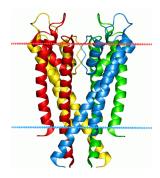

# Digression - Surface Molecules

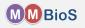

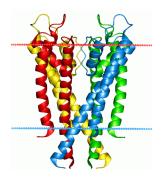

KcsA (image from Wikipedia)

# Digression - Surface Molecules

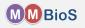

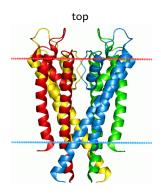

KcsA (image from Wikipedia)

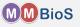

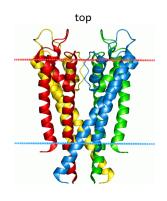

 Surface molecules have a top and bottom domain.

bottom

KcsA (image from Wikipedia)

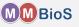

front

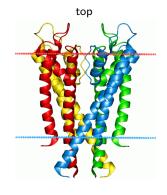

 Surface molecules have a top and bottom domain.

bottom

KcsA (image from Wikipedia)

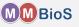

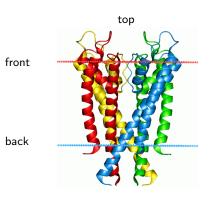

- Surface molecules have a top and bottom domain.
- Surfaces (membranes) have a **front** and **back**.

bottom

KcsA (image from Wikipedia)

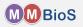

How does MCell handle surface molecule orientation?

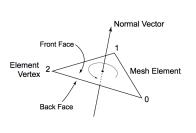

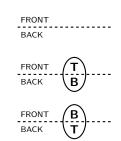

 mesh tiles and thus surfaces have a unique front and back according to the right hand rule.

**Note:** Your mesh tiles need to have a consisted orientation!

- surface molecules are either placed with their top at the front or the back of the surfacel
- each mesh element is subdivided into (triangular) tiles which can each accommodate only a single surface molecules; surface molecules "acquire" a certain surface area. The tile density can be set via SURFACE\_GRID\_DENSITY (default 10000  $\mu m^{-2}$ )

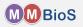

How does MCell handle surface molecule orientation?

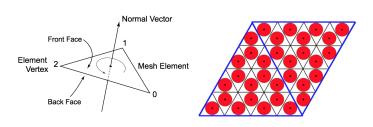

 mesh tiles and thus surfaces have a unique front and back according to the right hand rule.

**Note:** Your mesh tiles need to have a consisted orientation!

- surface molecules are either placed with their top at the front or the back of the surfacel
- each mesh element is subdivided into (triangular) tiles which can each accommodate only a single surface molecules; surface molecules "acquire" a certain surface area. The tile density can be set via SURFACE\_GRID\_DENSITY (default 10000  $\mu m^{-2}$ )

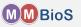

Now we can understand MCell's surface molecule placement syntax.

## first\_model.mdl ... surf1\_rel RELEASE\_SITE { SHAPE = World.Cube[top] MOLECULE = Surf' NUMBER\_TO\_RELEASE = 2000 } ...

 Surf' places the molecule with its top at the FRONT of the surface.

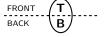

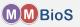

Now we can understand MCell's surface molecule placement syntax.

## first\_model.mdl ... surf1\_rel RELEASE\_SITE { SHAPE = World.Cube[top] MOLECULE = Surf' NUMBER\_TO\_RELEASE = 2000 }

 Surf' places the molecule with its top at the FRONT of the surface.

 Surf, places the molecule with its top at the BACK of the surface.

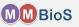

Now we can understand MCell's surface molecule placement syntax.

## first\_model.mdl ... surf1\_rel RELEASE\_SITE { SHAPE = World.Cube[top] MOLECULE = Surf' NUMBER\_TO\_RELEASE = 2000 } ...

 Surf' places the molecule with its top at the FRONT of the surface.

 Surf, places the molecule with its top at the BACK of the surface.

 Surf; places the molecule with its top randomly at the FRONT or BACK of the surface.

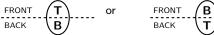

## Your First Model - Defining Reactions

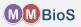

Now that we have defined molecules and placed them in the World we can define reactions between them.

```
first_model.mdl
  DEFINE MOLECULES {
    Vol1 {DIFFUSION CONSTANT 3D = 1E-6}
    Vol2 {DIFFUSION_CONSTANT_3D = 1E-6}
    Surf {DIFFUSION_CONSTANT_2D = 1E-7}
  DEFINE_REACTIONS {
    /* creation of Vol2 */
              -> Vol2 [1e4]
    Vol1
    /* annihilation of Vol2 */
    Vol2 + Vol2 -> NULL [1e6] : annih
    /* transport of Vol1 across surface
     * via Surf */
    Vol1, + Surf' -> Vol1' + Surf' [1e7]
```

- The general reaction syntax is reactant(s) -> product(s) [rate] : name
- Reactions can be named and then counted.

## Your First Model - Defining Reactions

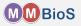

Now that we have defined molecules and placed them in the World we can define reactions between them.

```
first_model.mdl
  DEFINE MOLECULES {
    Vol1 {DIFFUSION CONSTANT 3D = 1E-6}
    Vol2 {DIFFUSION_CONSTANT_3D = 1E-6}
    Surf {DIFFUSION_CONSTANT_2D = 1E-7}
  DEFINE_REACTIONS {
    /* creation of Vol2 */
              -> Vol2 [1e4]
    Vol1
    /* annihilation of Vol2 */
    Vol2 + Vol2 -> NULL [1e6] : annih
    /* transport of Vol1 across surface
     * via Surf */
    Vol1, + Surf' -> Vol1' + Surf' [1e7]
```

• The general reaction syntax is

```
reactant(s) -> product(s) [rate] : name
```

- Reactions can be named and then counted.
- The units are
  - $[s^{-1}]$  for unimolecular reactions,
  - $[M^{-1}s^{-1}]$  for bimolecular reactions between two volume or a volume and a surface molecule.
  - $[\mu m^2 \#^{-1} s^{-1}]$  for bimolecular reactions between two surface molecules.
- Make sure your simulation parameters are such that reaction probabilities remain < 1.</li>

## Your First Model - Defining Reactions

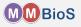

Now that we have defined molecules and placed them in the World we can define reactions between them.

```
first_model.mdl
  DEFINE MOLECULES {
    Vol1 {DIFFUSION CONSTANT 3D = 1E-6}
    Vol2 {DIFFUSION_CONSTANT_3D = 1E-6}
    Surf {DIFFUSION_CONSTANT_2D = 1E-7}
  DEFINE_REACTIONS {
    /* creation of Vol2 */
             -> Vol2 [1e4]
    Vol1
    /* annihilation of Vol2 */
    Vol2 + Vol2 -> NULL [1e6] : annih
    /* transport of Vol1 across surface
     * via Surf */
    Vol1, + Surf' -> Vol1' + Surf' [1e7]
```

The general reaction syntax is

reactant(s) -> product(s) [rate] : name

- Reactions can be named and then counted.
- The units are
  - $[s^{-1}]$  for unimolecular reactions,
  - $[M^{-1}s^{-1}]$  for bimolecular reactions between two volume or a volume and a surface molecule.
  - $[\mu m^2 \#^{-1} s^{-1}]$  for bimolecular reactions between two surface molecules.
- ullet Make sure your simulation parameters are such that reaction probabilities remain < 1.

What is going on in the reaction involving Vol1 and Surf?

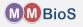

How do we properly write reactions involving surface molecules in MCell?

```
first_model.mdl
...

DEFINE_REACTIONS
/* creation of Vol2 */
Vol1 -> Vol2 [1e4]

/* annihilation of Vol2 */
Vol2 + Vol2 -> NULL [1e6] : annih

/* transport of Vol1 across surface
* via Surf */
Vol1, + Surf' -> Vol1' + Surf' [1e7]
```

- Any reaction involving surface molecules requires orientation specifiers for each molecular player (volume and surface) involved.
- The relative location of orientation specifiers determines the relative orientation molecules need to have in order for the reaction to proceed.

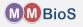

How do we properly write reactions involving surface molecules in MCell?

## first\_model.mdl DEFINE\_REACTIONS /\* creation of Vol2 \*/ -> Vol2 [1e4] Vol1

/\* annihilation of Vol2 \*/

\* via Surf \*/

Vol2 + Vol2 -> NULL [1e6] : annihi /\* transport of Vol1 across surface Vol1, + Surf' -> Vol1' + Surf' [1e7] Since Voll and Surf have

- opposite specifiers on the reactant side, Vol1 reacts with the **bottom** of Surf.
- matching specifiers on the product side, Vol1 reacts with the top of Surf.

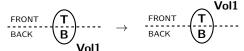

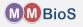

How do we properly write reactions involving surface molecules in MCell?

## first\_model.mdl ... DEFINE\_REACTIONS /\* creation of Vol2 \*/ Vol1 -> Vol2 [1e4] /\* annihilation of Vol2 \*/ Vol2 + Vol2 -> NULL [1e6] : annihi /\* transport of Vol1 across surface \* via Surf \*/

Vol1, + Surf' -> Vol1' + Surf' [1e7]

Since Vol1 and Surf have

- opposite specifiers on the reactant side, Vol1 reacts with the **bottom** of Surf.
- matching specifiers on the product side, Vol1 reacts with the top of Surf.

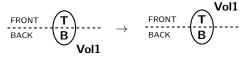

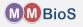

How do we properly write reactions involving surface molecules in MCell?

# first\_model.mdl ... DEFINE\_REACTIONS /\* creation of Vol2 \*/ Vol1 -> Vol2 [1e4] /\* annihilation of Vol2 \*/ Vol2 + Vol2 -> NULL [1e6] : annihi /\* transport of Vol1 across surface \* via Surf \*/ Vol1, + Surf' -> Vol1' + Surf' [1e7]

Since Vol1 and Surf have

- opposite specifiers on the reactant side, Vol1 reacts with the **bottom** of Surf.
- matching specifiers on the product side, Vol1 reacts with the top of Surf.

or

We will learn more about surface reactions later!

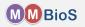

## first\_model.mdl

```
PARTITION_X = [[-1.0 TO 1.0 STEP 0.1]]
PARTITION_Y = [[-1.0 TO 1.0 STEP 0.1]]
PARTITION_Z = [[-1.0 TO 1.0 STEP 0.1]]
```

```
spatial subvolumes spatial partitions
```

 Partitioning into spatial subvolumes is used by MCell to significantly speed up simulations via divide and conquer.

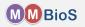

## first\_model.mdl

```
PARTITION_X = [[-1.0 TO 1.0 STEP 0.1]]
PARTITION_Y = [[-1.0 TO 1.0 STEP 0.1]]
PARTITION_Z = [[-1.0 TO 1.0 STEP 0.1]]
```

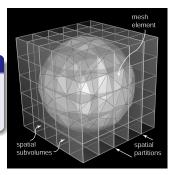

- Partitioning into spatial subvolumes is used by MCell to significantly speed up simulations via divide and conquer.
- Especially for larger models experimenting to find the proper partitioning scheme can lead to significant simulation speedup.

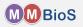

### first\_model.mdl

```
PARTITION_X = [[-1.0 TO 1.0 STEP 0.1]]
PARTITION_Y = [[-1.0 TO 1.0 STEP 0.1]]
PARTITION_Z = [[-1.0 TO 1.0 STEP 0.1]]
```

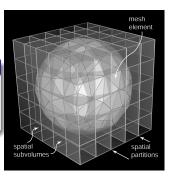

- Partitioning into spatial subvolumes is used by MCell to significantly speed up simulations via divide and conquer.
- Especially for larger models experimenting to find the proper partitioning scheme can lead to significant simulation speedup.
- Good partitioning requires hand tuning.

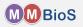

## first\_model.mdl

```
PARTITION X = \lceil \lceil -1.0 \text{ TO } 1.0 \text{ STEP } 0.1 \rceil \rceil
PARTITION_Y = [[-1.0 \text{ TO } 1.0 \text{ STEP } 0.1]]
PARTITION Z = \lceil \lceil -1.0 \text{ TO } 1.0 \text{ STEP } 0.1 \rceil \rceil
```

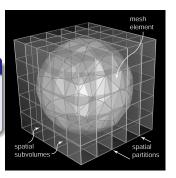

- Partitioning into spatial subvolumes is used by MCell to significantly speed up simulations via divide and conquer.
- Especially for larger models experimenting to find the proper partitioning scheme can lead to significant simulation speedup.
- Good partitioning requires hand tuning.
- There is a "sweet spot" between speed up due to an increased number of spatial subvolumes and excessive memory consumption.

## Your First Model - Generate Output

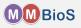

## MCell provides to types of output

- Visualization Output for viewing your simulation in CellBlender.
- Reaction Data Output provides counts of molecules, events, reactions etc. in plain text ASCII format for further processing in your favourite tool.

## Your First Model - Reaction Data Output

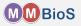

```
first_model.mdl
  iters = 100
  dt.
        = 1e-6
  ITERATIONS = iters
  TIME STEP = dt
  cubeVolume = 1e-15
  Na = 6.02214129e23
  INSTANTIATE World OBJECT (
    Cube OBJECT Cube {}
  REACTION_DATA_OUTPUT {
    STEP = dt
    {(COUNT[Vol1,WORLD])/cubeVolume/Na}
      => "./react_data/vol1_conc.dat"
    {COUNT[Vol2,WORLD]}
      => "./react_data/vol2.dat"
```

- Reaction data output is requested via a REACTION\_DATA\_OUTPUT block.
- STEP defines the interval at which to produce output.
- COUNT statements define what events to count and output. The general syntax is

```
{COUNT[name , WORLD]} => "<filename>" or
{COUNT[name , object]} => "<filename>" or
{COUNT[name , region]} => "<filename>"
```

where name is the name of a molecule or reaction.

Output is typically in two column format

```
time1 count1
time2 count2
time3 count3
```

## Your First Model - Visualization Data Output

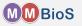

## first\_model.mdl iters = 100dt = 1e-6ITERATIONS = iters TIME STEP = dt VIZ\_OUTPUT { VIZ\_MOLECULE\_FORMAT = CELLBLENDER FILENAME = "viz data" MOLECULES { NAME\_LIST {ALL\_MOLECULES} ITERATION NUMBERS {ALL DATA @ ALL ITERATIONS}

- Visualization data output is requested via a VIZ OUTPUT block.
- VIZ\_MOLECULE\_FORMAT defines the format of output the output and should be CELLBLENDER for compatibility with CellBlender.
- FILENAME defines the name of the master viz header file.
- NAME\_LIST is a whitespace separated list of molecule names to output. ALL\_MOLECULES outputs all molecules.
- ITERATION\_NUMBERS defines what to output (POSITIONS, ORIENTATIONS or ALL\_DATA) and when to output as a list of iterations (or ALL\_ITERATIONS)

Visualization data can be read and visualized by CellBlender.

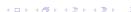